# Day-1 and Day-2 VNF Operations

# Day-1 vs Day-2

- Day-1 is when you provide the guidelines to include all necessary elements in the VNF package to allow the services to be automatically initialized.
- Day-2 operations are designed to provide maintenance, like reconfiguration of services and monitoring.

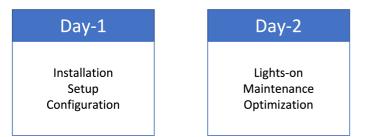

### Code Used

This tutorial uses code from previous tutorials:

- VNF developed in "Build your VNF from scratch";
- Juju Charm developed in "Introducing OSM primitives and Juju Charms".

#### Both are available here

# Code modifications

#### **Basic structure**

The first step is to download the resources from the previous tutorials.

```
# download the base VNF and NS
$ curl https://codeload.github.com/5gasp/tutorials/tar.gz/master | tar -xz --strip=2 tutorials-master/1-
build_your_vnf_from_scratch/outputs
# organize your file structure
$ mv outputs/* .
$ rm outputs -d
# add the base juju charm to the VNF file structure
$ cd tutorial_vnf
$ curl https://codeload.github.com/5gasp/tutorials/tar.gz/master | tar -xz --strip=2 tutorials-master/2-
introducing_osm_primitives_and_juju_charms
# since there were some references to git repositories in the juju charm, you might have to clone these reference
repositories again.
# To do so, execute:
$ cd tutorial_vnf/charms/prometheus-node-exporter
$ rm -rf hooks lib mod
$ mkdir hooks lib mod
$ ln -s ../src/charm.py hooks/upgrade-charm
$ ln -s ../src/charm.py hooks/install
$ ln -s ../src/charm.py hooks/start
$ git clone https://github.com/canonical/operator mod/operator
$ git clone https://github.com/charmed-osm/charms.osm mod/charms.osm
$ ln -s ../mod/operator/ops lib/ops
$ ln -s ../mod/charms.osm/charms lib/charms
```

Notice that you are recreating the content of mod/operator and mod/charms.osm. This is not entirely mandatory, but if you don't do this you might encounter some problems later, since the content of theses two directories was added via a git submodule.

After running these commands, you should have the following structure (using the tree command):

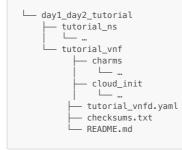

### **VNF** Descriptor

file: tutorial\_vnf/tutorial\_vnfd.yaml

Add the following content:

```
vnfd:
 description: A basic VNF descriptor with one VDU
 df:
  - id: default-df
   . . .
    . . .
    # Juju/LCM Actionns
    lcm-operations-configuration:
      operate-vnf-op-config:
       day1-2:
        - config-primitive:
         - name: start-prometheus-exporter
           execution-environment-ref: configure-vnf
          - name: stop-prometheus-exporter
            execution-environment-ref: configure-vnf
          id: tutorial_vnf
          execution-environment-list:
          - id: configure-vnf
           external-connection-point-ref: vnf-cp0-ext
           iuiu:
             charm: prometheus_node_exporter
              proxy: true
          config-access:
           ssh-access:
             default-user: ubuntu
              required: true
         initial-config-primitive:
          - execution-environment-ref: configure-vnf
           name: config
           parameter:
            - name: ssh-hostname
             value: <rw_mgmt_ip>
            - name: ssh-username
             value: <mark>ubuntu</mark>
            - name: ssh-password
             value: tutorial
            seq: 1
```

• Day 1 and day 2 operations are configured inside the tag lcm-operations-configuration;

- You need to map the primitives inside the config-primitive tag, as well as reference the vnf id.
- You also need to add the execution environment, with the reference to the connection point.
- After that, you need to define that this will be a proxy charm and add the ssh configurations.
- Notice that the ssh-hostname value (<rw\_mgmt\_ip>) is the tag that the OSM uses to get the vnf ip.

# Actions

file:tutorial\_vnf/charms/prometheus\_node\_exporter/actions.yaml

#### Add the following actions:

```
# Standard OSM functions
start:
   description: "Start the service on the VNF."
stop:
   description: "Stop the service on the VNF."
restart:
   description: "Restart the service on the VNF."
reboot:
   description: "Reboot the VNF virtual machine."
upgrade:
   description: "Upgrade the software on the VNF."
```

This actions will be defined later in the charm file.

## Charm

file:tutorial\_vnf/charms/prometheus\_node\_exporter/src/charm.py

```
Add the following content inside the <u>__init__</u> function:
```

```
class SampleProxyCharm(SSHProxyCharm):
    def __init__(self, framework, key):
        super().__init__(framework, key)
        # Listen to charm events
        ...
        # Listen to the touch action event
        ...
        # Custom actions
        ...
        # OSM actions (primitives)
        self.framework.observe(self.on.start_action, self.on_start_action)
        self.framework.observe(self.on.stop_action, self.on_start_action)
        self.framework.observe(self.on.rebot_action, self.on_rebat_action)
        self.framework.observe(self.on.rebot_action, self.on_rebot_action)
        self.framework.observe(self.on.rebot_action, self.on_rebot_action)
        self.framework.observe(self.on.rebot_action, self.on_rebot_action)
        self.framework.observe(self.on.upgrade_action, self.on_upgrade_action)
```

# This maps the actions to a python function.

#### Now, we need to add the functions:

```
class SampleProxyCharm(SSHProxyCharm):
    def __init__(self, framework, key):
        super().__init__(framework, key)
        . . .
        . . .
    # OSM methods #
    def on_start_action(self, event):
        """Start the VNF service on the VM."""
        pass
    def on_stop_action(self, event):
        """Stop the VNF service on the VM."""
        pass
   def on_restart_action(self, event):
    """Restart the VNF service on the VM."""
        pass
    def on_reboot_action(self, event):
    """Reboot the VM."""
        if self.unit.is_leader():
          pass
    def on_upgrade_action(self, event):
        """Upgrade the VNF service on the VM."""
        pass
```

You will need to replace the event calls with a logger, because OSM doesn't support it when calling an action on boot.

## For that, import the logging module:

```
import logging
# Logger
logger = logging.getLogger(___name__)
```

# Then, replace the event calls:

```
logger.error() # instead of event.fail()
logger.info() # instead of event.set_results()
logger.info() # instead of event.log()
```

Next, you will need to install the python packages manually, through a function that runs ssh commands.

This is because OSM doesn't do it automatically.

```
import logging
# Logger
logger = logging.getLogger(___name___)
import os
import subprocess
def install_dependencies():
    python_requirements = ["packaging==21.3"]
    # Update the apt cache
    w Opace the upt cache
logger.info("Updating packages...")
subprocess.check_call(["sudo", "apt-get", "update"])
    # Make sure Python3 + PIP are available
    if not os.path.exists("/usr/bin/python3") or not os.path.exists("/usr/bin/pip3"):
        \ensuremath{\#} This is needed when running as a k8s charm, as the ubuntu:latest
        # image doesn't include either package.
        # Install the Python3 package
        subprocess.check_call(["sudo", "apt-get", "install", "-y", "python3", "python3-pip"])
    # Install the build dependencies for our requirements (paramiko)
logger.info("Installing libffi-dev and libssl-dev ...")
    subprocess.check_call(["sudo", "apt-get", "install", "-y", "libffi-dev", "libssl-dev"])
    if len(python_requirements) > 0:
         logger.info("Installing python3 modules")
         subprocess.check_call(["sudo", "python3", "-m", "pip", "install"] + python_requirements)
# start by installing all the required dependencies
install_dependencies()
# now we can import the SSHProxyCharm class
from charms.osm.sshproxy import SSHProxyCharm
```

Notice that we are calling the function before importing the SSHProxyCharm class, ohterwise it will fail.

After that, and since we want to automatically start the prometheus exporter once the VNF starts, we need to call it inside the VNF on\_start function:

def on\_start(self, event):
 """Called when the charm is being started"""
 super().on\_start(event)
 # Custom Code
 self.on\_start\_prometheus\_exporter(event)

# Deployment

#### Onboarding VNF and NS packages

- # let's package and onboard our VNF
- \$ sudo osm --hostname 10.0.12.98 vnfpkg-create tutorial\_vnf/
- # let's package and onboard our NS
- \$ sudo osm --hostname 10.0.12.98 nspkg-create tutorial\_ns/

Don't forget to replace the --hostname option with your OSM IP.

# Deploying the Network Service

| Here is the new version 10.0.3 of OSMI                                                                                    |                                                                                          |                              |        |                                                          |  |  |  |  |  |  |
|----------------------------------------------------------------------------------------------------|------------------------------------------------------------------------------------------|------------------------------|--------|----------------------------------------------------------|--|--|--|--|--|--|
| O Open Source<br>MANO                                                                                                    | New Instance                                                                             |                              |        | OSM Version 10.0.3 📚 Projects (admin) 👻 😝 User (admin) 👻 |  |  |  |  |  |  |
| Dashboard     Projects                                                                                                    | Mandatory fields are marked with an asterisk (*) Ns Name* test-prometheus-exporter vnf 📧 |                              |        |                                                          |  |  |  |  |  |  |
| PROJECT NS Packages                                                                                                    |                                                                                          |                              |        | Compose a new NS                                         |  |  |  |  |  |  |
| Packages V<br>VS Packages                                                                                                 | Description*                                                                             | test:prometheus:exporter:ynf | le     | oad files                                                |  |  |  |  |  |  |
| S VNF Packages                                                                                                    | Nsd Id*                                                                                  | tutorial_ns                  | × •    | Entries 10 ¢                                             |  |  |  |  |  |  |
| NetSlice Template Name * Iden                                                                                             | VIM Account*                                                                             | HAL-Domain-1                 | × •    | Actions                                                  |  |  |  |  |  |  |
| ▲ Instances >                                                                                                    | SSH Key                                                                                  | S                            |        | n Q                                                      |  |  |  |  |  |  |
| Gasp_interdomain_slice_ns         9d70           Gasp_interdomain_slice_ns         9d70           d_Domain_1         0d11 |                                                                                          | Or load from file            |        | NF for interdomain slicing scenario                      |  |  |  |  |  |  |
| VIM Accounts         5gasp_interdomain_slice_ns         7180           d_Domain_2         96e <sup>+</sup>                |                                                                                          |                              | owse   | NF for interdomain slicing scenario                      |  |  |  |  |  |  |
| * K8s > tutorial_ns 215                                                                                                   | Config                                                                                   | Yaml Config                  | 1.     | vith one VNF and a single Virtual Link 🛛 🖪 🚓 🔟 Action =  |  |  |  |  |  |  |
| OSM Repositories                                                                                                    |                                                                                          | Cancel                       | Create |                                                          |  |  |  |  |  |  |
| 🚓 WIM Accounts                                                                                                    |                                                                                          |                              |        |                                                          |  |  |  |  |  |  |

# Debug your charm

You can check your charm deployment, inside your OSM machine, to make sure it is working:

- # on your OSM machine check the instantiated juju models # on your USM machine - check the instantiated juju
  \$ juju models
  # switch to your model - example:
  \$ juju switch 2b294cdc-5000-4e7f-8f6b-5fa41a91fa06
  # get the logs
  \$ juju debug-log --replay

# If everything goes accordingly, you should have this:

| Ç    |                       | OSM Version 10.0.3 🖆 Projects (admin) 👻 🕘                                                                                                    | ) User (admin) 🔻 |
|------|-----------------------|----------------------------------------------------------------------------------------------------|------------------|
|      | Dashboard             | Dashboard      Projects      admin      NS Instances                                                                                                    |                  |
| PROJ | ECT<br>Packages >     | NS Instances                                                                                                    | 🖌 New NS         |
| 1    | Instances 🗸           | ● init ♥ running / configured ♀ failed ≯ scaling Entrie                                                                                                    | es 10 🕈 🞜        |
| #    | NS Instances          | Name        • Identifier        • Nad name        • Operational Status        • Config Status        • Detailed Status        • Actions       Name        • Identifier        • Nad name        • Operational Status        • Detailed Status        • Actions |                  |
| -    | VNF Instances         |                                                                                                    | 🕂 🔟 Action 👻     |
| -    | PDU Instances         | test f3b90aaae38a                                                                                                    | Action *         |
| ۲    | NetSlice Instances    |                                                                                                    |                  |
| æ    | Operational Dashboard |                                                                                                    |                  |
| ۲    | SDN Controller        |                                                                                                    |                  |

Now, you can test if the charm performed the desired operations:

| # rd in ~                                                                                             |  |  |  |  |  |  |  |  |  |  |
|----------------------------------------------------------------------------------------------------|--|--|--|--|--|--|--|--|--|--|
| → curl http://10.0.12.229:9100/metrics   tail -10                                                     |  |  |  |  |  |  |  |  |  |  |
| % Total % Received % Xferd Average Speed Time Time Time Current                                       |  |  |  |  |  |  |  |  |  |  |
| Dload Upload Total Spent Left Speed                                                                   |  |  |  |  |  |  |  |  |  |  |
| 100 55633 0 55633 0 0 298k 0:::: 298k                                                                 |  |  |  |  |  |  |  |  |  |  |
| <pre>promhttp_metric_handler_errors_total{cause="encoding"} 0</pre>                                   |  |  |  |  |  |  |  |  |  |  |
| promhttp_metric_handler_errors_total{cause="gathering"} 0                                             |  |  |  |  |  |  |  |  |  |  |
| <pre># HELP promhttp_metric_handler_requests_in_flight Current number of scrapes being served.</pre>  |  |  |  |  |  |  |  |  |  |  |
| <pre># TYPE promhttp_metric_handler_requests_in_flight gauge</pre>                                    |  |  |  |  |  |  |  |  |  |  |
| <pre>promhttp_metric_handler_requests_in_flight 1</pre>                                               |  |  |  |  |  |  |  |  |  |  |
| <pre># HELP promhttp_metric_handler_requests_total Total number of scrapes by HTTP status code.</pre> |  |  |  |  |  |  |  |  |  |  |
| <pre># TYPE promhttp_metric_handler_requests_total counter</pre>                                      |  |  |  |  |  |  |  |  |  |  |
| promhttp_metric_handler_requests_total{code="200"} 6                                                  |  |  |  |  |  |  |  |  |  |  |
| <pre>promhttp_metric_handler_requests_total{code="500"} 0</pre>                                       |  |  |  |  |  |  |  |  |  |  |
| <pre>promhttp_metric_handler_requests_total{code="503"} 0</pre>                                       |  |  |  |  |  |  |  |  |  |  |
|                                                                                                    |  |  |  |  |  |  |  |  |  |  |

You can try to execute the primitives via the OSM UI, just go to Action > Exec primitive:

| <       | Open Source            |  |                                | Perform Action   |                          |         | OSM Version 10.0.3 🖨 Projects (admin) 👻 🕒 User (admin) 👻 |                  |  |  |
|---------|------------------------|--|--------------------------------|------------------|--------------------------|---------|----------------------------------------------------------|------------------|--|--|
|         | Dashboard     Projects |  |                                |                  |                          |         |                                                          |                  |  |  |
| PROJECT |                        |  |                                | Primitive Type*  | VNF Level Primitive      | Ŧ       |                                                          |                  |  |  |
| ≏       |                        |  | NS Instances                   | VNF Profile ID * | 1 *                      |         |                                                          | A New NS         |  |  |
| 1       | Instances 🗸            |  | 🔇 init 🥝 running / configured  |                  |                          |         |                                                          | Entries 10 🗢 🔁   |  |  |
|         |                        |  | Name 🍵 Ident                   | Primitive*       | stop-prometheus-exporter | ~       | Status                                                   | Actions          |  |  |
| l       |                        |  | Name Q Ide                     |                  |                          |         | ct 💠 Detailed Status                                     | ٩                |  |  |
| -       |                        |  | promehteus_exporter_vnf_ 000f8 |                  | Cancel                   | Execute | •                                                        |                  |  |  |
| -       |                        |  | test f3b90                     |                  |                          |         | Done                                                     | 🙆 🖽 🏦 🛈 Action * |  |  |
| \$      |                        |  |                                |                  |                          |         |                                                          |                  |  |  |
| Ð       |                        |  |                                |                  |                          |         |                                                          |                  |  |  |
| 0       | SDN Controller         |  |                                |                  |                          |         |                                                          |                  |  |  |
| ≡       | VIM Accounts           |  |                                |                  |                          |         |                                                          |                  |  |  |

After stopping the prometheus, you shloud have this:

| <b># rd</b> :                                     | in ~   |       |        |        |       |        |          |         |           |        |         |
|---------------------------------------------------|--------|-------|--------|--------|-------|--------|----------|---------|-----------|--------|---------|
| → curl http://10.0.12.229:9100/metrics   tail -10 |        |       |        |        |       |        |          |         |           |        |         |
| % T(                                              | otal   | % Re  | ceive  | 1 % X1 | ferd  | Averag | e Speed  | Time    | Time      | Time   | Current |
|                                                   |        |       |        |        |       | Dload  | Upload   | Total   | Spent     | Left   | Speed   |
| 0                                                 | 0      | 0     | 0      | 0      | Θ     | 0      | 0        | -::     | ::        | ::-    | - O     |
| curl:                                             | (7) Fa | ailed | to con | nnect  | to 10 | .0.12. | 229 port | 9100: C | onnection | refuse | d       |

Now, you can invoke the start primitive and run the curl command again to make sure it starts again successfully.

Video

For a better description of the tutorial, you can check our video here